# ANIMAL-office Service-Update

Version 5.2.6j

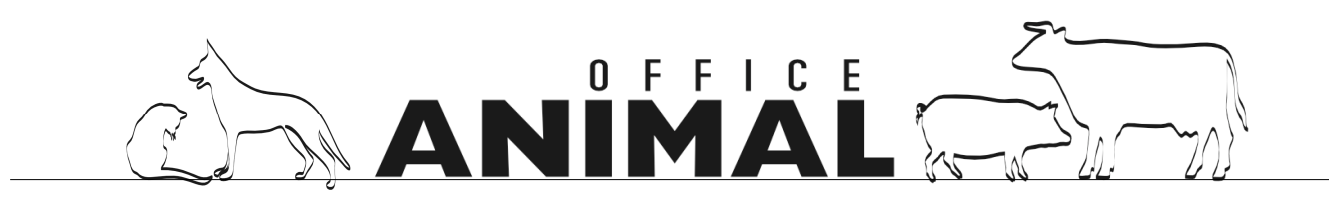

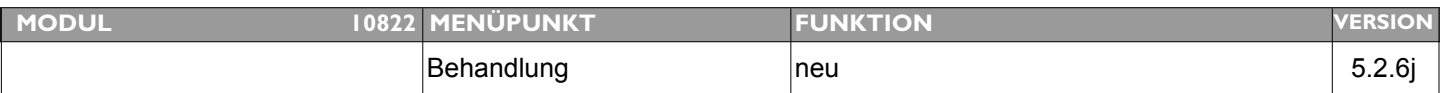

#### **Thema: GDT - Schnittstelle für Digitales Röntgen (FUJI, KODAK, DIXRAY)**

- **Beschreibung:** Export- und Importschnittstelle für die Aktivierung eines Patienten sowie die Datenübernahme im digitalen Röntgen
- **LÖSUNG:** Für die Einbindung von digitalen Röntgengeräten wurde eine entsprechende Kommunikationsschnittstelle implementiert. Diese Schnittstelle ist zur Zeit im BETA-Stadium.

Wenn Sie bereits ein digitales Röntgengerät der Marken FUJI, KODAK oder DIXRAY in Ihrer Praxis verwenden, kontaktieren Sie uns bitte Ihren zuständigen Vertriebsmitarbeiter.

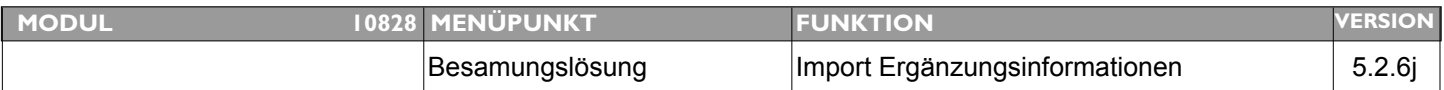

#### **Thema: Arrayfehler 5.2.6f und Standnummern werden bei Import Stierdaten nicht aktualisiert**

**Beschreibung:** Standnummern werden im Artikelstamm beim Import der Stierdaten (z.b. Wieselburg) nicht aktualisiert

#### LÖSUNG: Die Importfunktion für Zusatzinformationen der Besamungsstationen wurde modifiziert

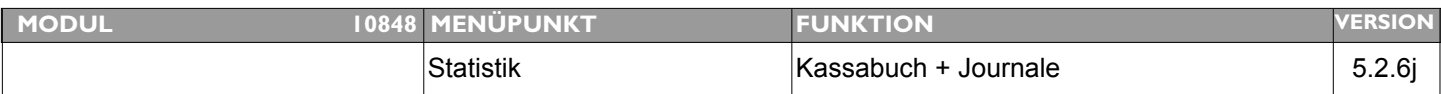

#### **Thema: Abruf Kassabuch wahlweise Brutto-/Nettobeträge**

**Beschreibung:** Beim Abruf der beiden Auswertungen sollte es eine Wahlmöglichkeit für das drucken von Brutto oder Nettobeträgen geben

LÖSUNG: Über Menü > EXTRAS > PARAMETER > "Kassabuch - Bruttobeträge drucken" kann nun gesteuert werden ob die Beträge im Kassabuch Brutto oder Netto angedruckt werden.

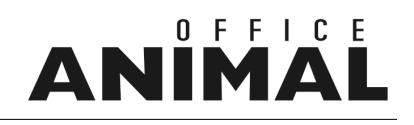

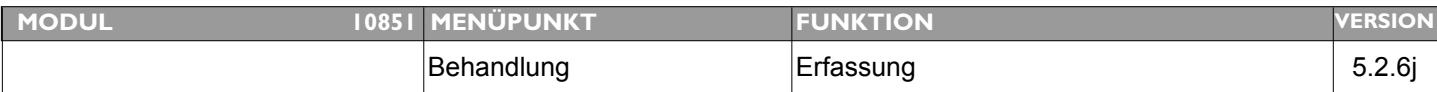

### **Thema: Bei Übernahme Kostenvoranschlag in Behandlung, MWST nicht mehr korrekt.**

**Beschreibung:** Wird ein Kostenvoranschlag in eine Behandlung übernommen stimmt die MWST nicht mehr. Ist wahrscheinlich bei der MWST-Umstellung nicht berücksichtigt worden

LÖSUNG: Dieser Fehler wurde behoben. die Mehrwertsteuer wird nun korrekt in die Behandlung übernommen.

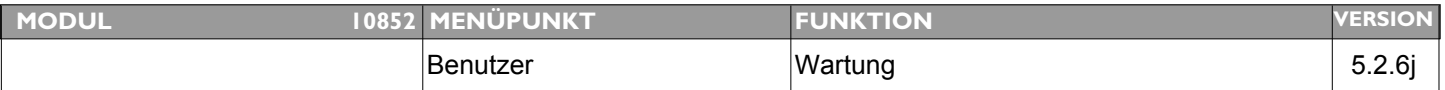

#### **Thema: Grafik als Unterschrift am Abgabebeleg bzw. in Dokumenten**

**Beschreibung:** Möglichkeit in den Dokumenten eine Grafik anstelle der Unterschrift einsetzen zu können

LÖSUNG: In der Tabelle BENUTZER wurde ein zusätzliches Feld für eine Unterschriftsgrafik eingefügt. Diese Grafik wird standardmäßig am Abgabebeleg im Unterschriftsbereich gedruckt. Sie steht dem Benutzer auch als Variable mit dem Namen "<>Benutzerunterschrift" für alle Vorlagen zur Verfügung.

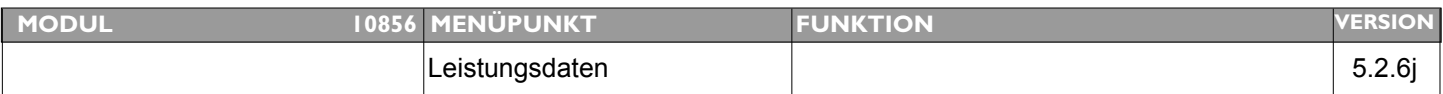

#### **Thema: Berechnung der Fruchtbarkeitszeiten**

**Beschreibung:** Bitte korrigieren nach Rücksprache mit Kunden lt. interner Mitteilung

LÖSUNG: Die Berechnung der Fruchtbarkeitsdaten wurden modifiziert. Dies wird ausschließlich beim (nächsten) Import der Leistungsdaten durchgeführt.

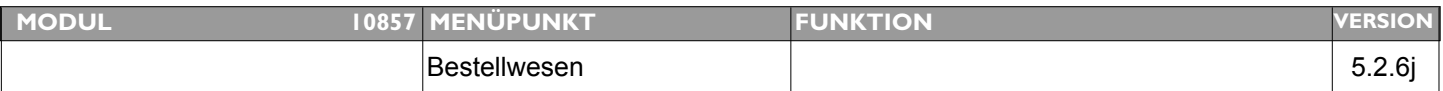

#### **Thema: Barcode-Erfassung auf DataMatrix-Barcodes erweitern**

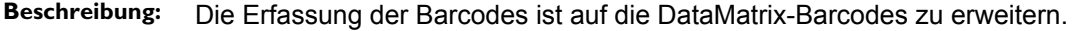

LÖSUNG: Die erweiterten DataMatrix Barcodes sind nun in ANIMAL-office lesbar. Eine entsprechende Information in Form eines INFO-Newsletters folgt in den nächsten Wochen.

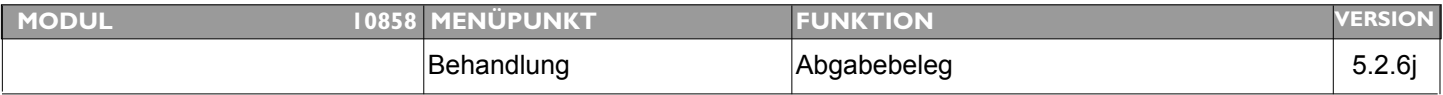

#### **Thema: Korrektur Abgabebeleg DE**

**Beschreibung:** Herr Dr. Czipri hat auf folgende Fehler auf dem Abgabebeleg für Deutschland hingewiesen und bitte um umgehende Korrektur: Der Satz mit dem §15 Rückstandsverordnung ist auf Österreich gemünzt und passt für D nicht. Hier mein Vorschlag diesen Satz ebenso wie das elektronische Unterschrift in Parameter verschieben, so dass es hier bei Bedarf korrigiert bzw. gelöscht werden kann, oder aber unter Tabellen Textmodule.

> Das Feld Therapiekontrolle durchgeführt mit Unterschrift TA darf auf einem deutschen Abgabebeleg nicht stehen.

#### **LÖSUNG:** Am Abgabebeleg wurden Anpassungen für Deutschland durchgeführt

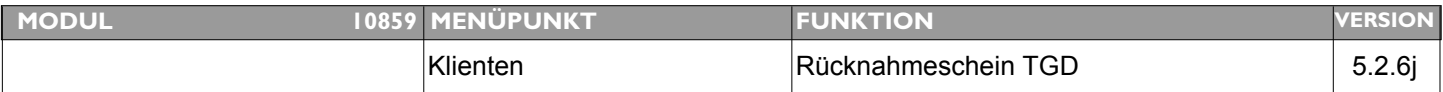

#### **Thema: Erweiterung Rücknahmeschein TGD-Arzneimittel**

**Beschreibung:** Kundenmeldung: Beim TGD hat sich folgendes geändert, am Rücknahmeschein muß jetzt immer die Nummer des jeweiligen Abgabebelegs draufstehen!

**LÖSUNG:** Am Rücknahmeschein wurde bei den Positionen die jeweilige Nummer des Abgabebelegs ergänzt.

Eine entsprechend aktualisierte Vorlage steht im ANIMAL-office Downloadbereich zur Verfügung.

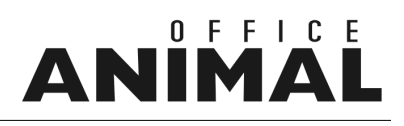

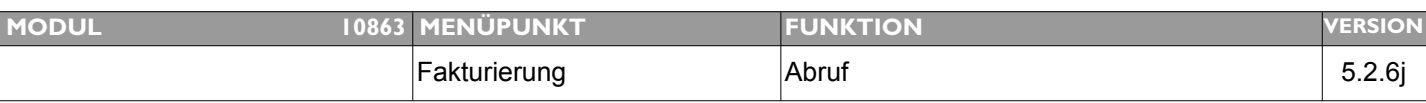

### **Thema: Selektionsmöglichkeit Gesamtfakturierung nach Benutzern Beschreibung:** Im Rahmen der Gesamtfakturierung (Monatsrechnung) sollte es die Möglichkeit geben, alle Behandlungen eines bestimmten Benutzers abrechnen zu können. (z.B. Abrechnung Behandlungen welche von landw. Versicherungen bezahlt werden - werden als eigener Benutzer erfasst)

#### LÖSUNG: In der Gesamtfakturierung steht nun optional die Auswahl eines bestimmten Benutzers zur Verfügung

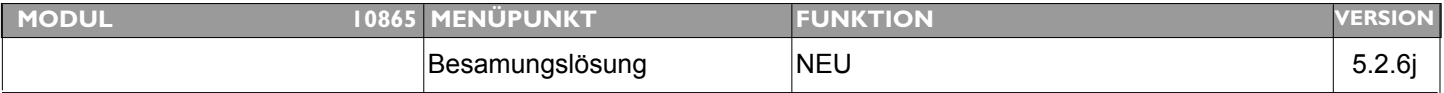

### **Thema: Besamungsschnitstelle VORARLBERG**

**Beschreibung:** Einrichten lt. Beschreibung

LÖSUNG: Die Besamungsschnittstelle Vorarlberg wurde implementiert.

Die Funktion ist wie folgt zu aktivieren:

1. In der Tabelle "Besamungsstation" im Feld FORM bitte "SAMEN\_6" eintragen.

2. Inhalte des Besamungsscheines (Vorlage) nach Bedarf modifizieren. Vorlage steht zur Verfügung.

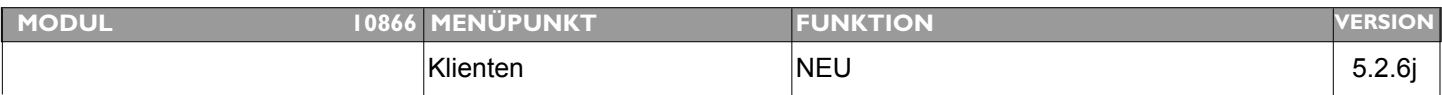

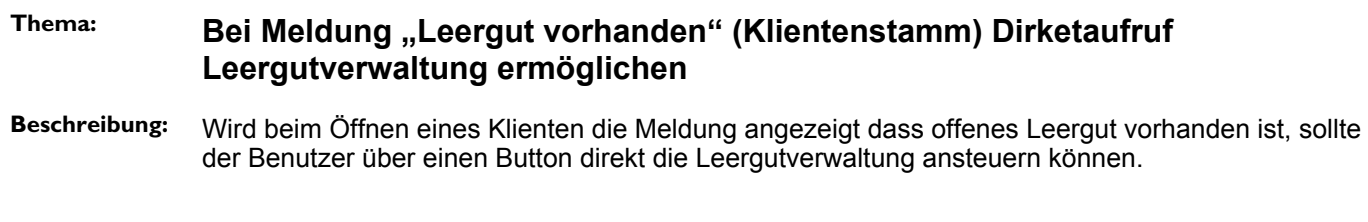

**LÖSUNG:** Die Leergutverwaltung kann nun direkt vom Meldungslayout aufgerufen werden.

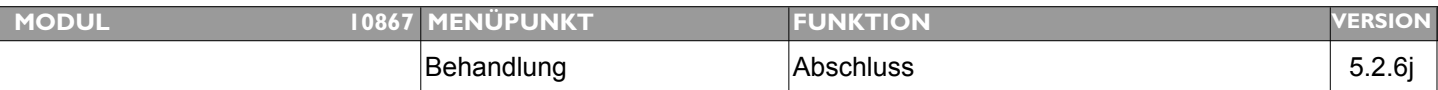

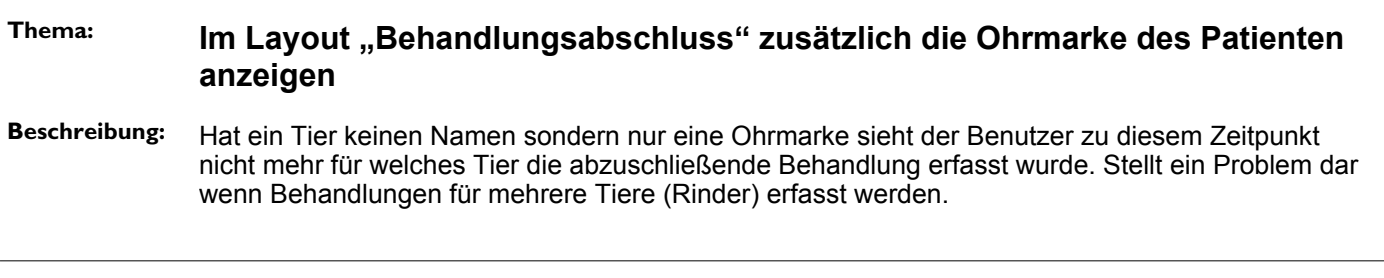

**LÖSUNG:** Beim Abschluss einer Behandlung wird nun zusätzlich die Chipnummer/Ohrmarke angezeigt

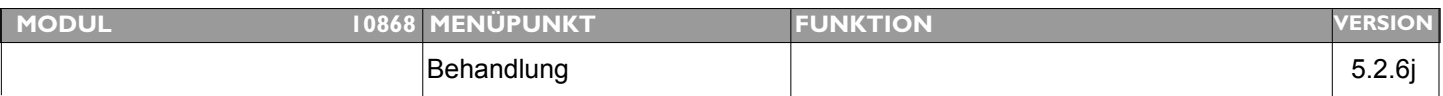

#### **Thema: MWST in Nachlässen enthalten**

**Beschreibung:** liebes SEG Team bei Berechnung der Nachlässe wird MWST berechnet!!! bitte um Korrektur

#### **LÖSUNG:** Berechnung der Nachlässe wurde korrigiert - Die Behandlungen werden im Rahmen der Updateroutine rückwirkend korrigiert.

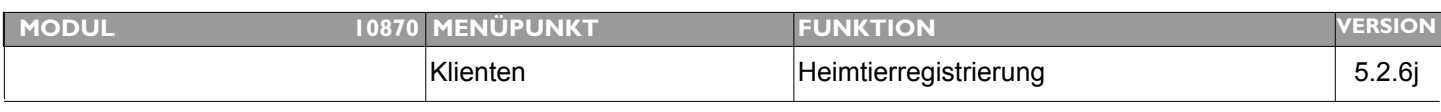

**Thema: Stornierung einer Registrierung in Heimtierdatenbank funktioniert nicht korrekt**

**Beschreibung:** Eine Registrierung kann über diesen Button nicht wirklich aufgehoben werden (in ANIMAL-office kann keine andere Reg-DB ausgewählt werden)

**LÖSUNG:** Wurde entsprechend korrigiert - Achtung: das Storno gilt ausschließlich in ANIMAL-office - an die Heimtierdatenbanken wird da nichts mehr übertragen.

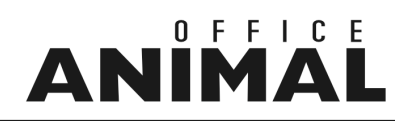

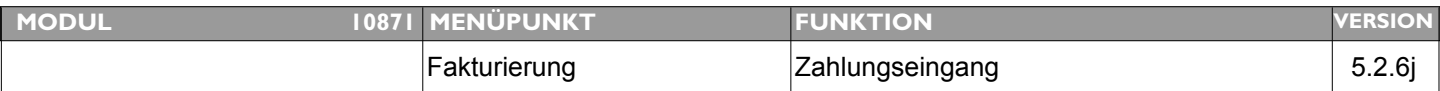

#### **Thema: Bereits ausgebuchte Zahlungen plötzlich wieder offen**

**Beschreibung:** Bereits durch die Fakturierung (Abbucher - als Barzahlung) ausgebuchte Rechnungen sind plötzlich wieder offen.

**LÖSUNG:** Fehler wurde korrigiert

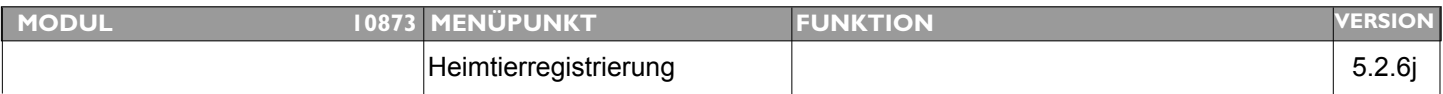

#### **Thema: Korrekturen Registrierung animaldata**

Beschreibung: 1. Hat der Klient nur eine Handynummer wird in der Schnittstelle das Feld "Telefon 1" leer gelassen - In der ONLINE-Anzeige wird dann keine Telefonnummer angezeigt. 2. Haltungsbeginn: Eingabe eines Jahres reicht (z.B.: 2003)

**LÖSUNG:** Falls kein "Telefon 1" erfasst, kommt als "Telefon 1" die Handynummer

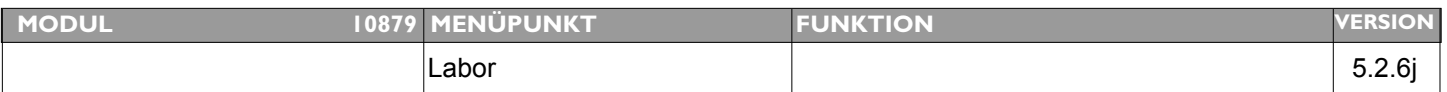

#### **Thema: Anbindung Laborgeräte der Fa. MENARINI**

**Beschreibung:** Anbindung der Laborgeräte Spotchem und V-Sight der Firma MENARINI

**LÖSUNG:** Die Anbindung der Laborgeräte SPOTCHEM und V-SIGHT der Fa. Menarini wurde überarbeitet bzw. neu programmiert.

Für die Anbindung kontaktieren Sie bitte Ihre(n) zuständigen Betreuer(in) der Firma MENARINI.